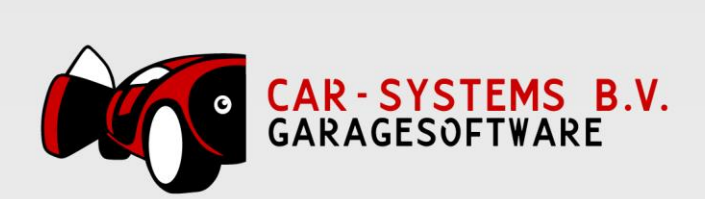

# MindTime Backup

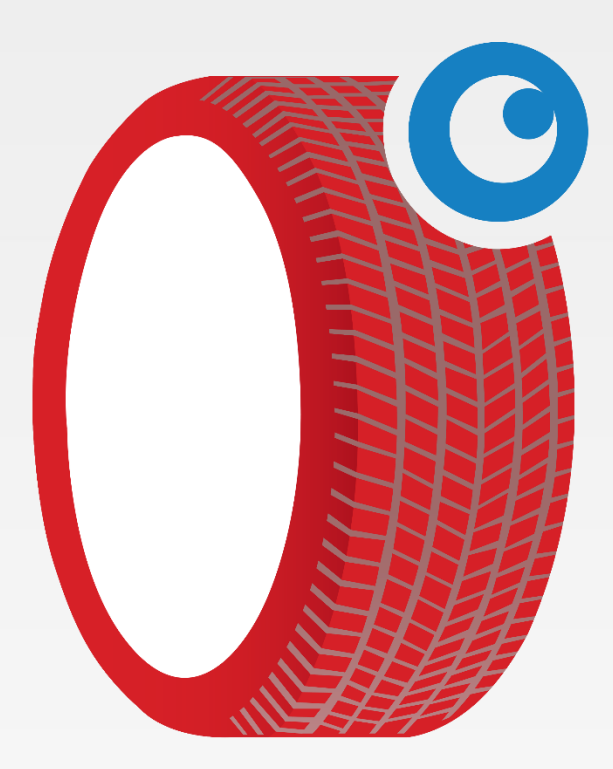

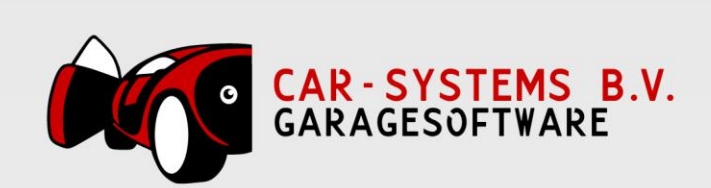

# Inhoudsopgave

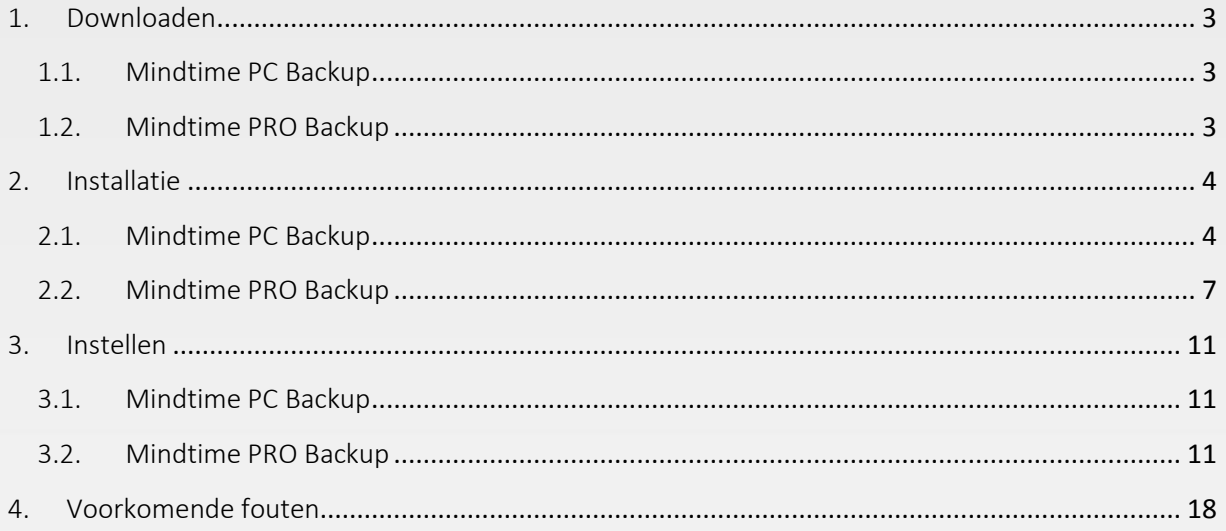

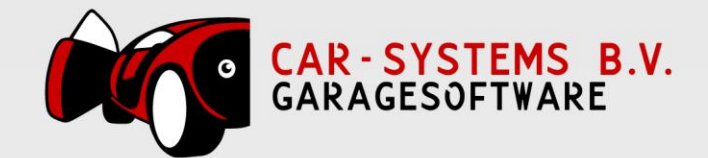

#### <span id="page-2-0"></span>1. Downloaden

Afhankelijk van het type abonnement de klant heeft afgesloten dient 1 van de volgende versies te worden gedownload vanaf:<http://www.mindtimebackup.nl/support/downloads>

#### <span id="page-2-1"></span>1.1. Mindtime PC Backup

- Geen Windows Server, werkt alléén op Windows XP, Windows Vista of Windows 7 en hoger
- Maximaal 1 Werkstation
- Maximaal 1 Backupschema

 $\triangleright$  [Klik hier om de instructie te tonen over het installeren van deze versie](#page-3-1)

#### <span id="page-2-2"></span>1.2. Mindtime PRO Backup

- Alle Windows versies (workstation en server)
- Onbeperkt aantal werkstations en servers
- Onbeperkt aantal backupschema's
- $\triangleright$  [Klik hier om de instructie te tonen over het installeren van deze versie](#page-6-0)

www.garagesoftware.<mark>nl</mark>

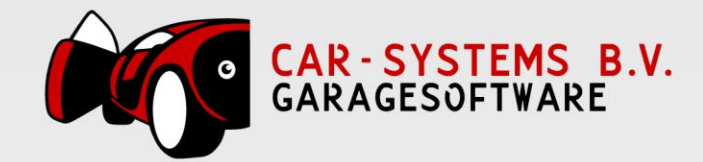

## <span id="page-3-0"></span>2. Installatie

### <span id="page-3-1"></span>2.1. Mindtime PC Backup

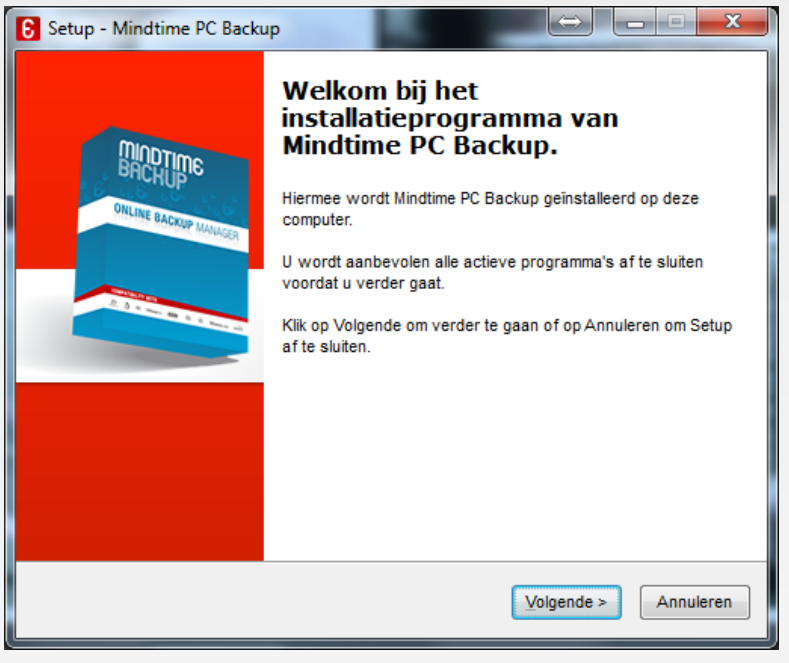

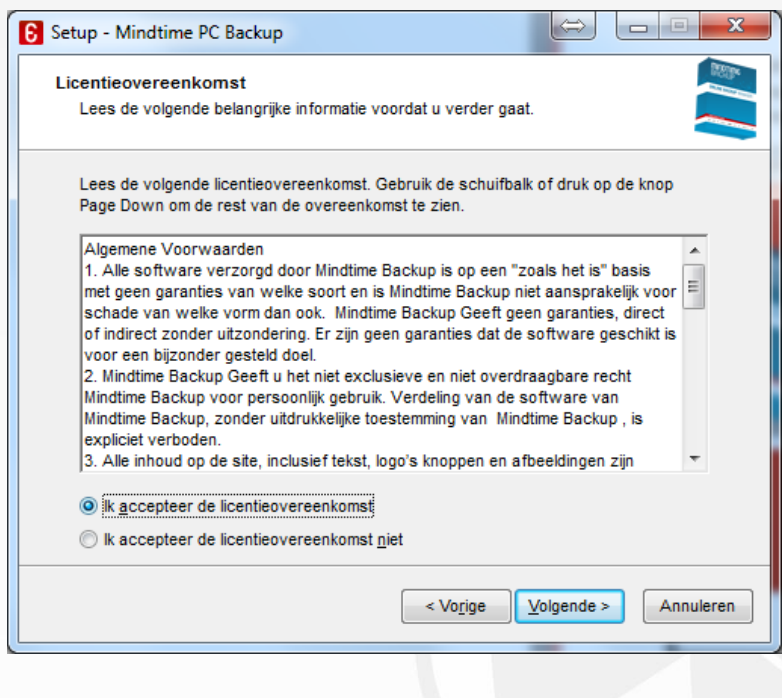

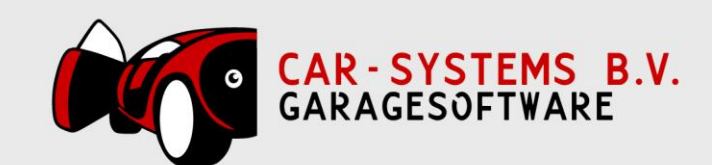

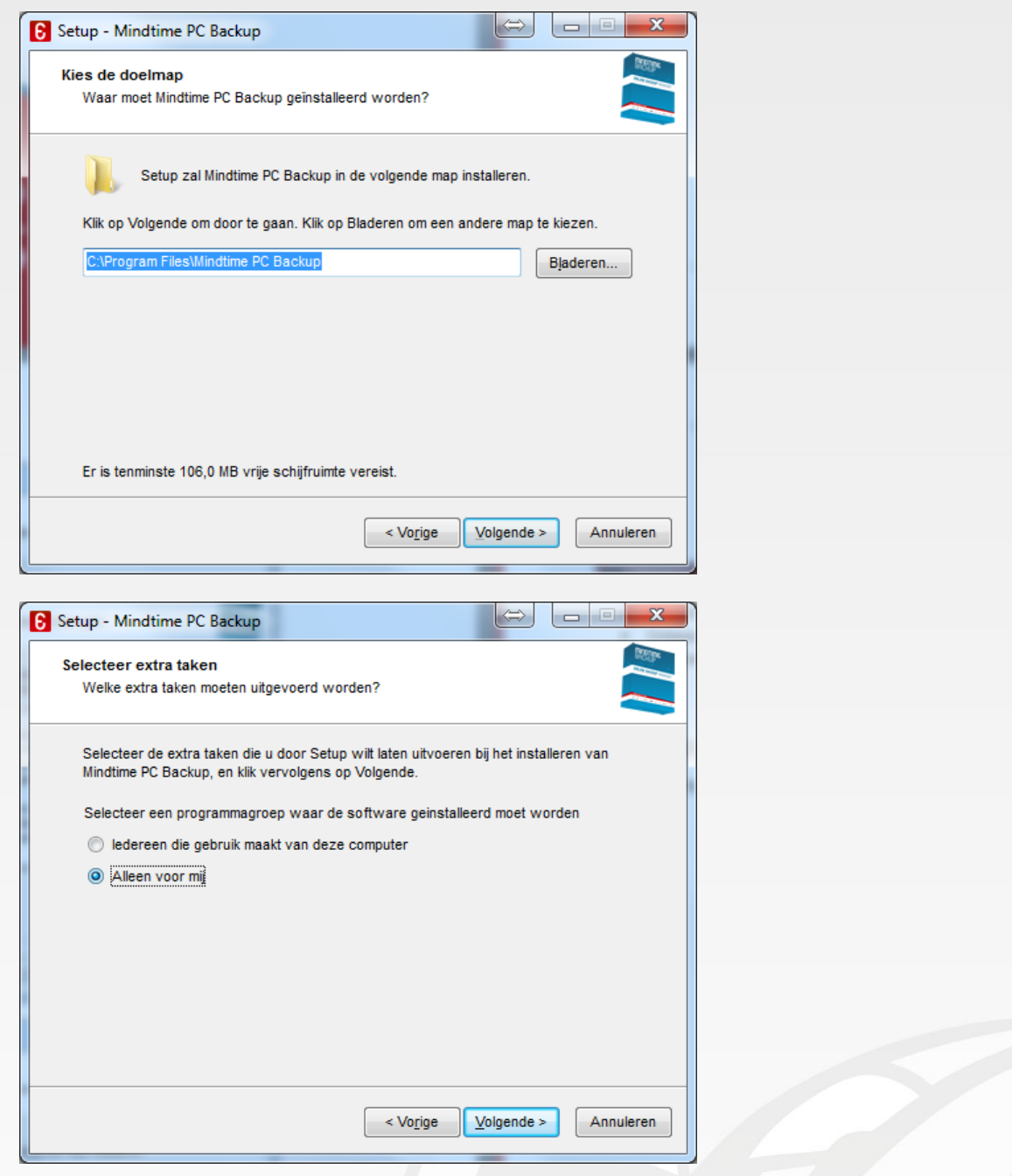

LET OP: Klik hier aan Alleen voor mij

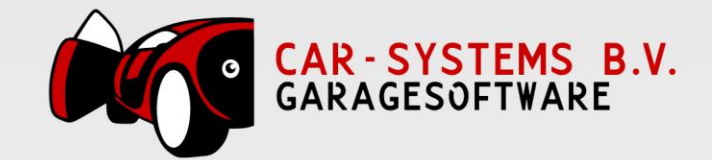

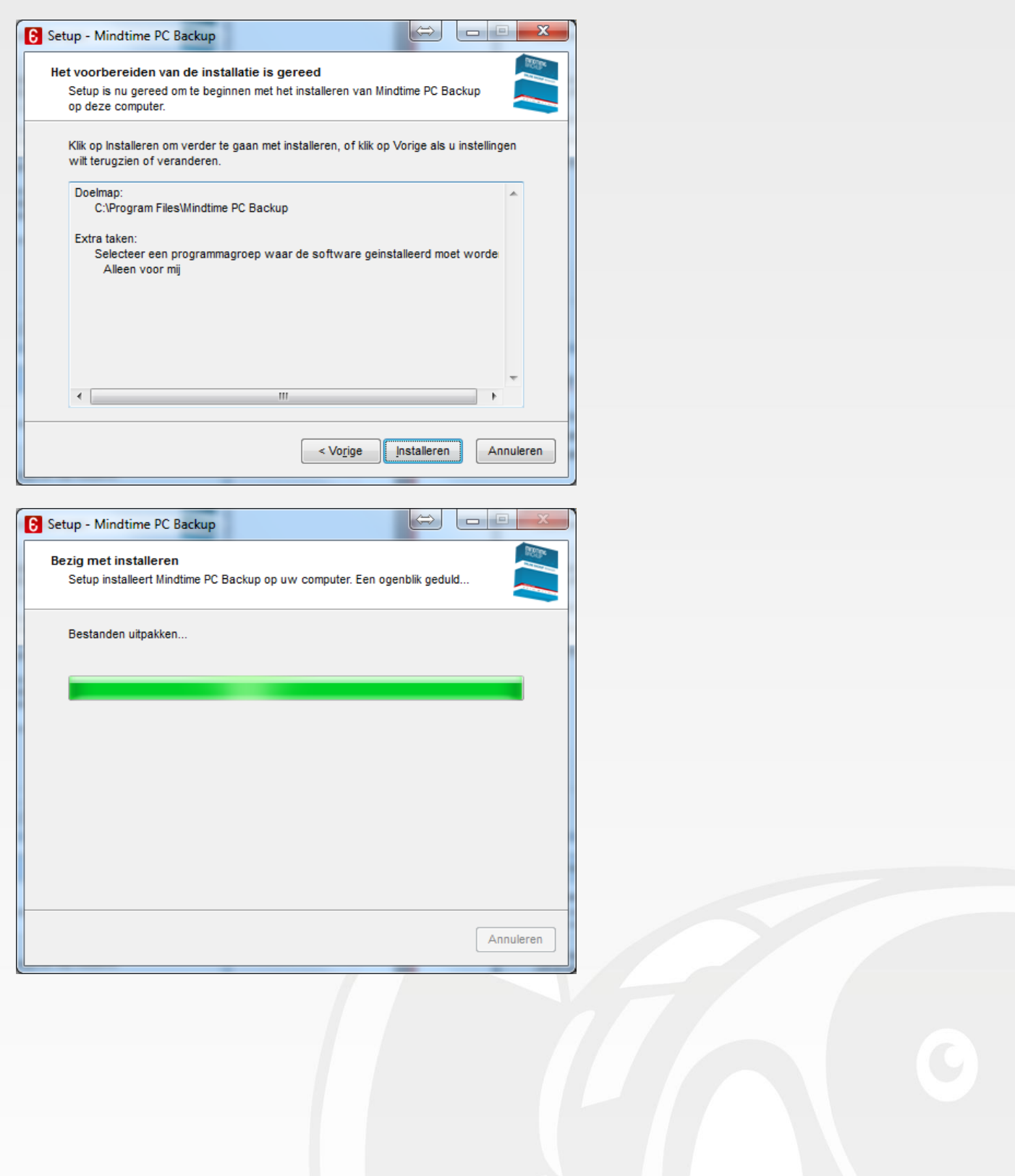

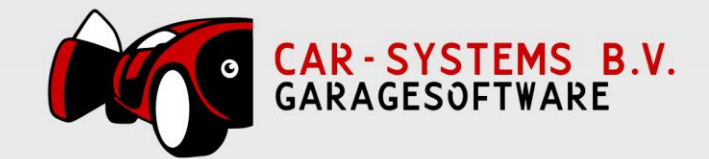

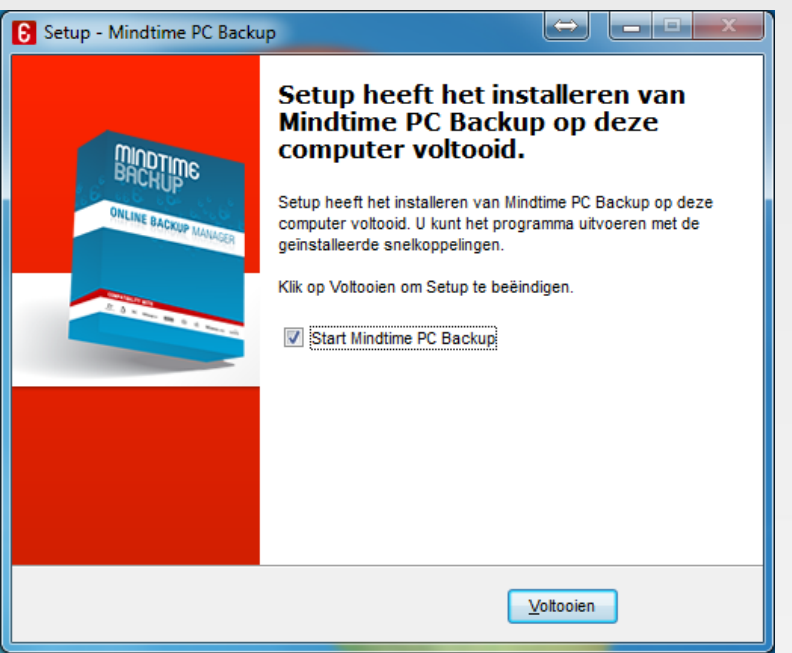

 $\triangleright$  [Klik hier om de instructie te tonen over het installeren van deze versie](#page-10-1)

#### <span id="page-6-0"></span>2.2. Mindtime PRO Backup

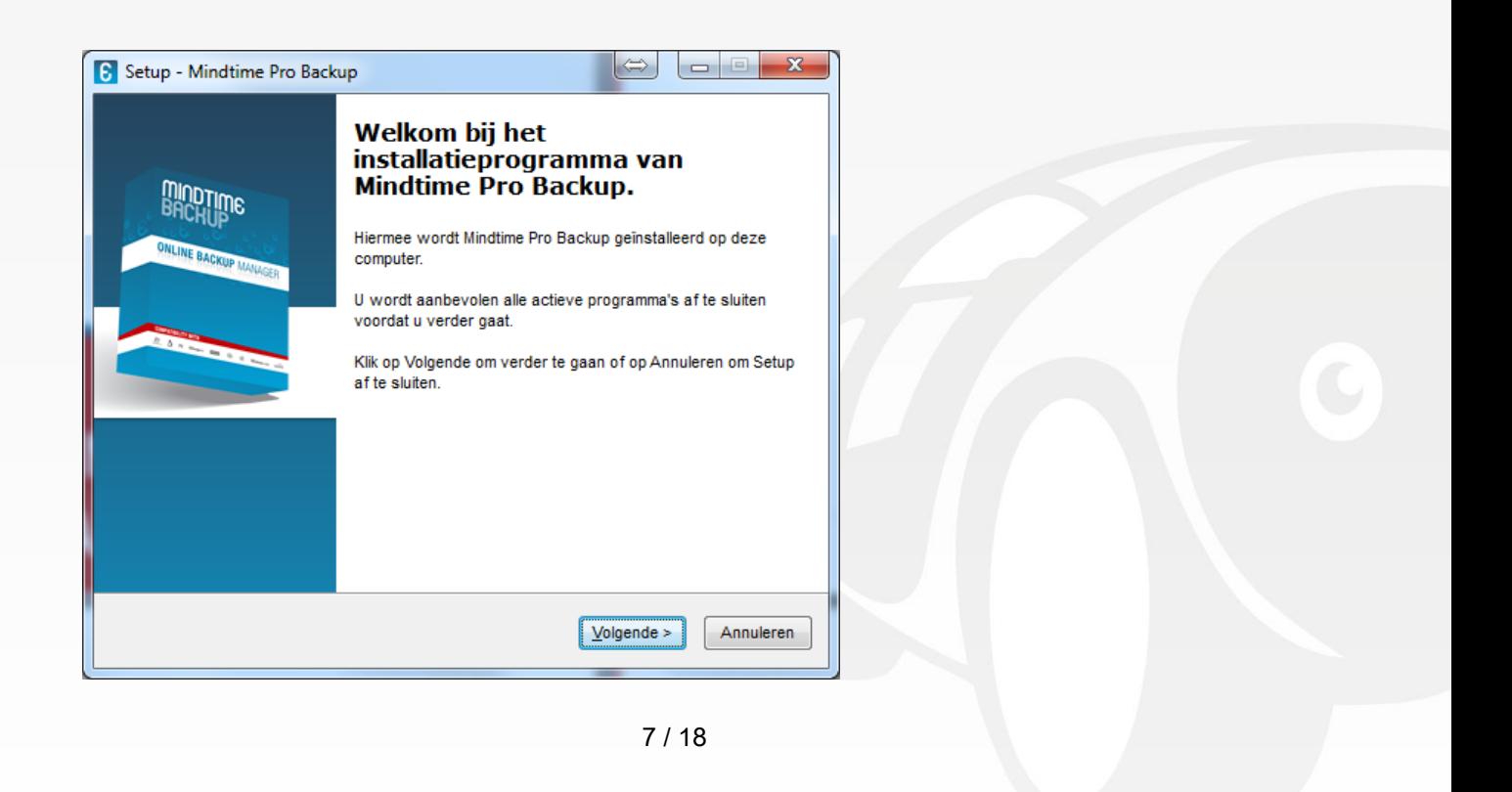

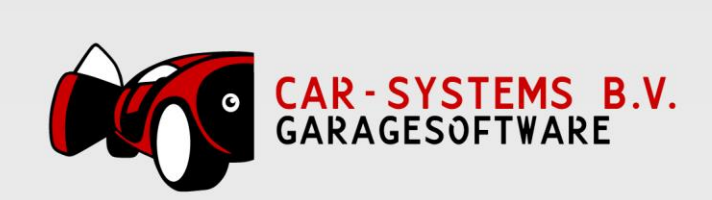

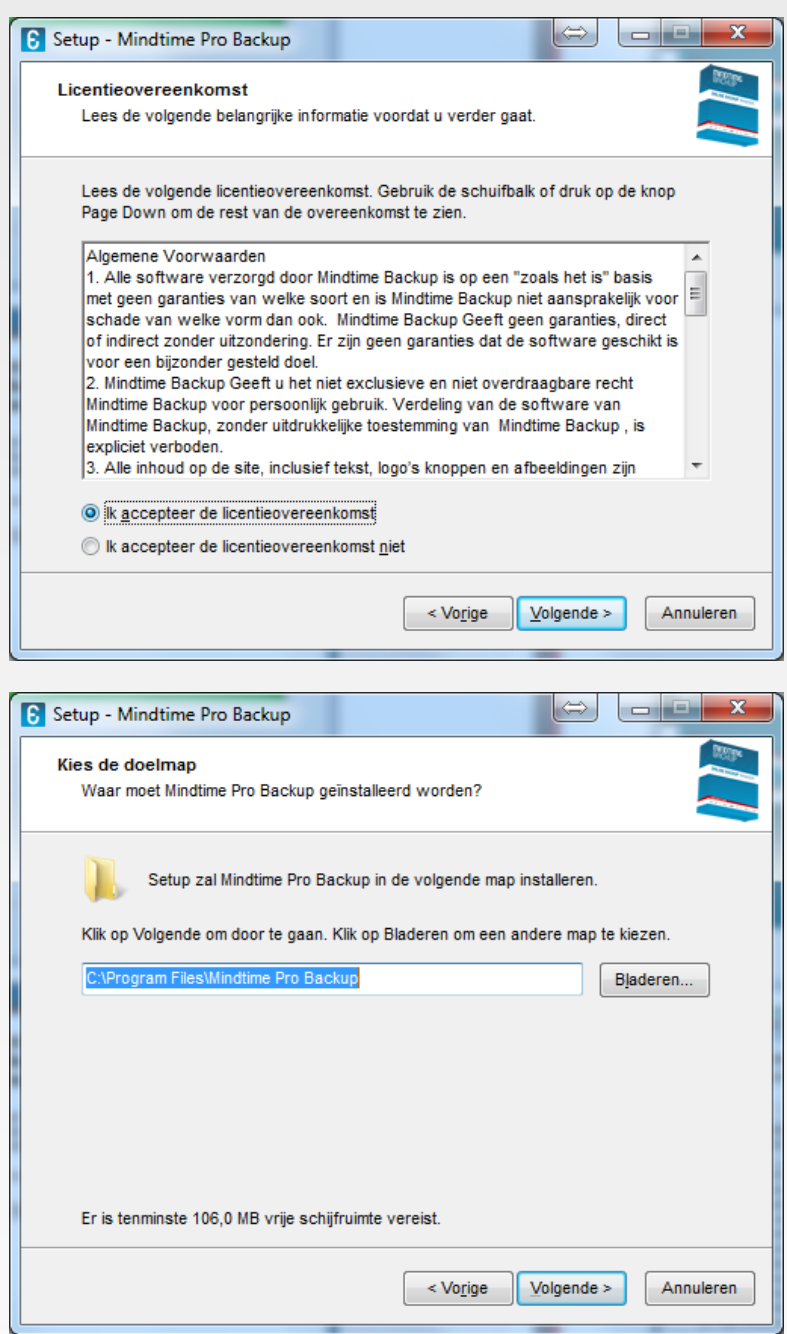

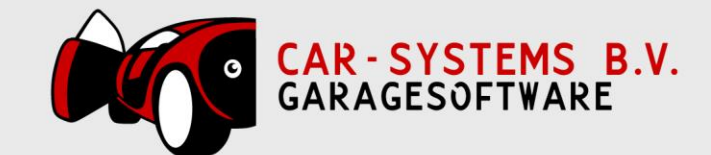

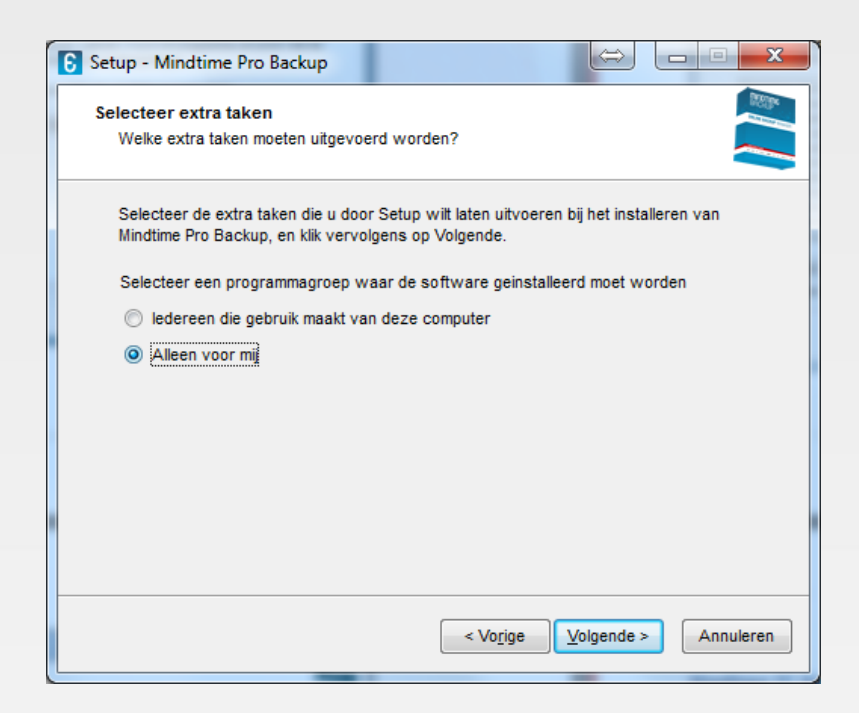

LET OP: Klik hier aan Alleen voor mij

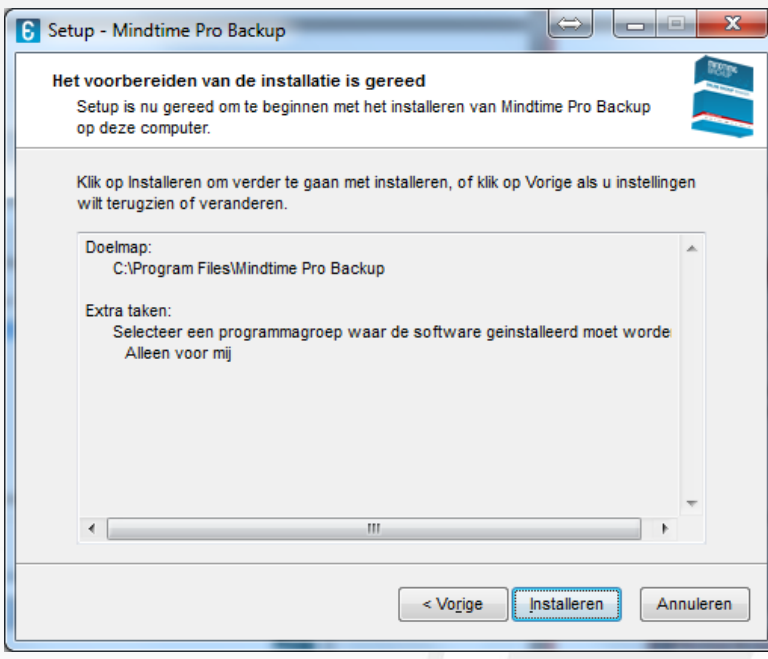

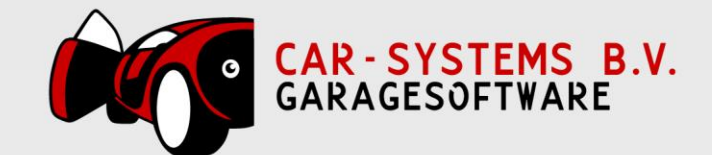

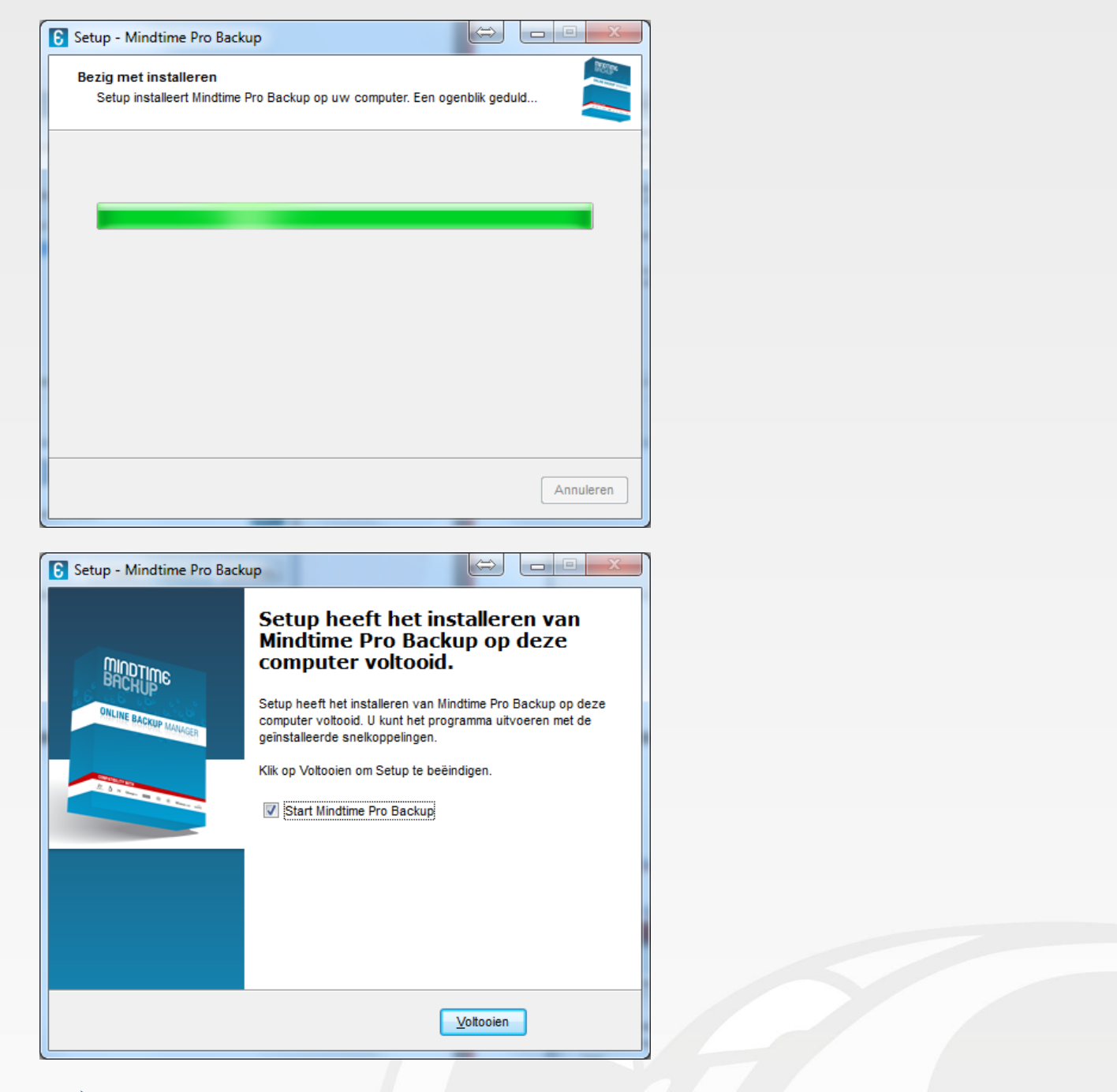

[Klik hier om naar de handleiding te gaan die gaat over het instellen](#page-10-2)

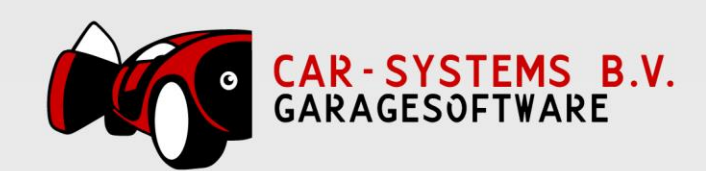

## <span id="page-10-0"></span>3. Instellen

### <span id="page-10-1"></span>3.1. Mindtime PC Backup

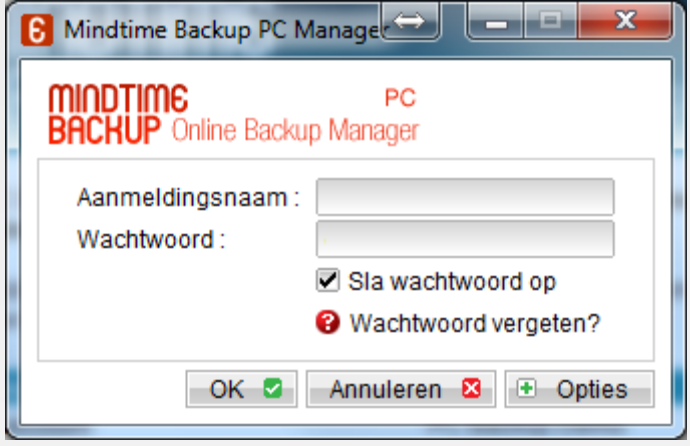

### <span id="page-10-2"></span>3.2. Mindtime PRO Backup

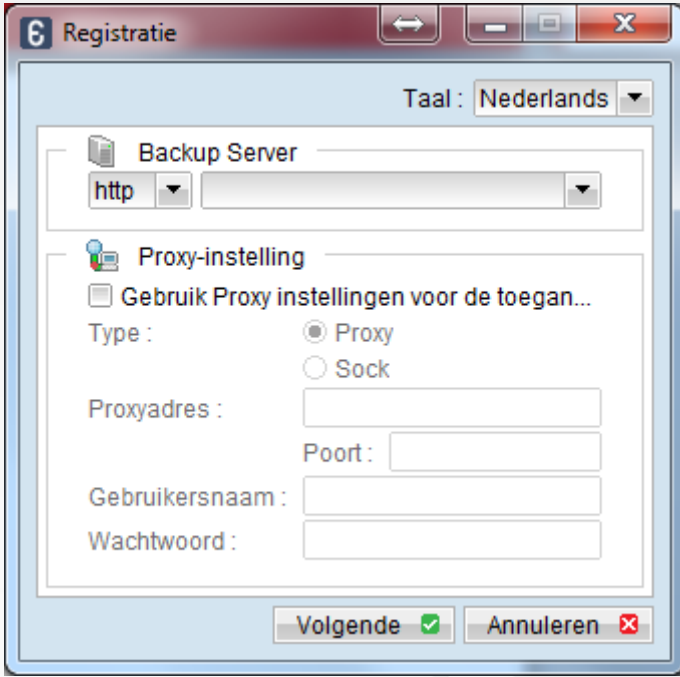

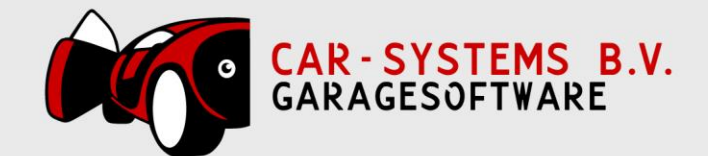

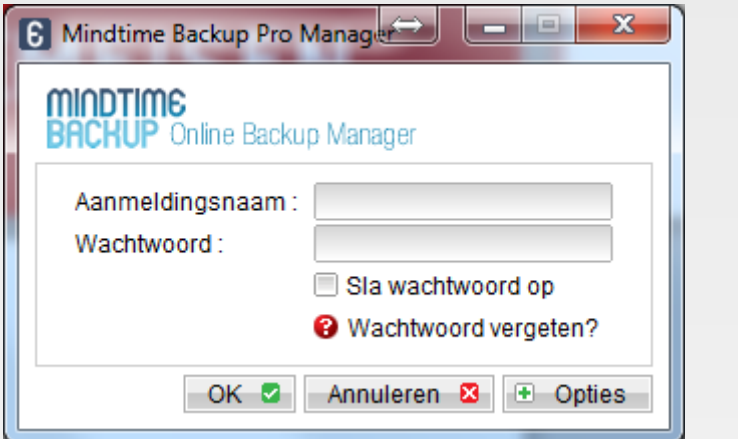

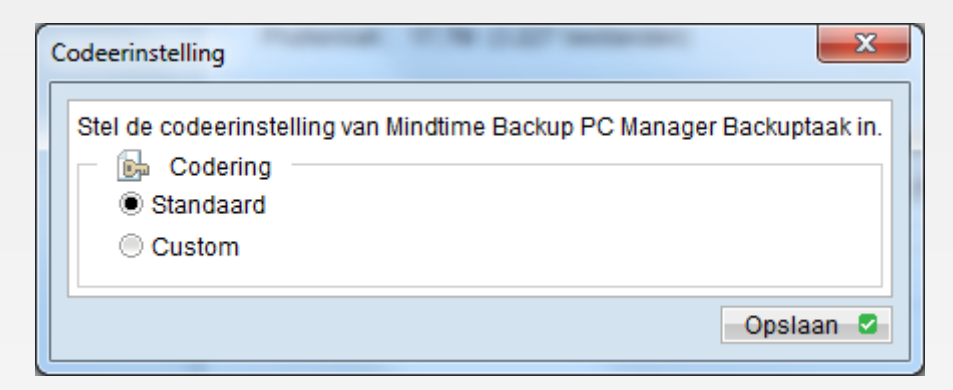

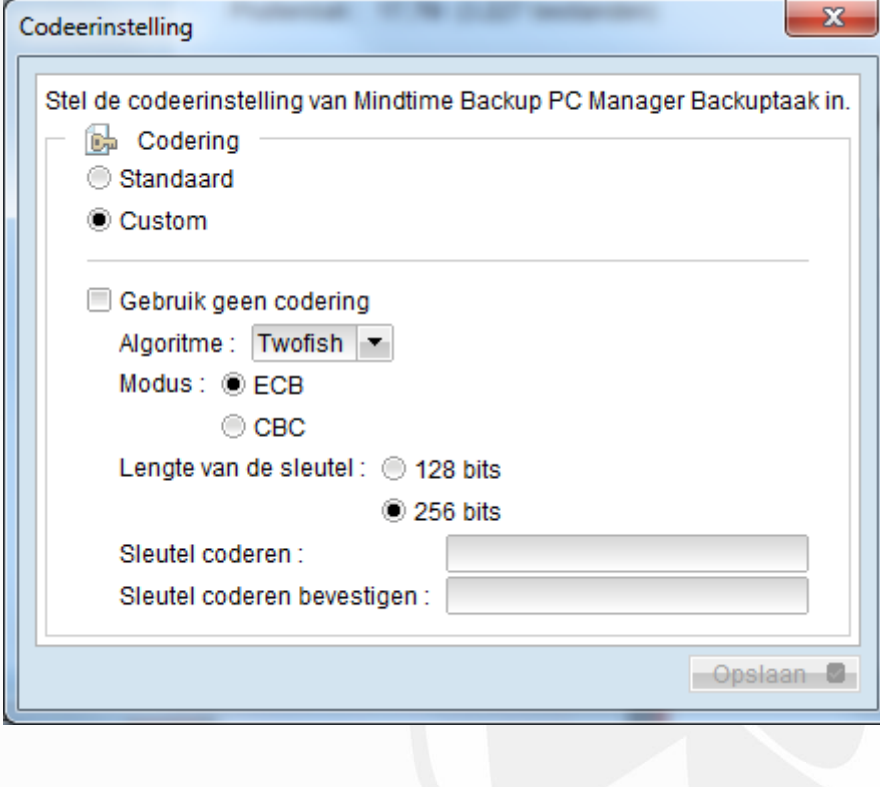

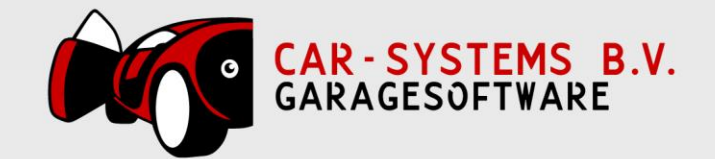

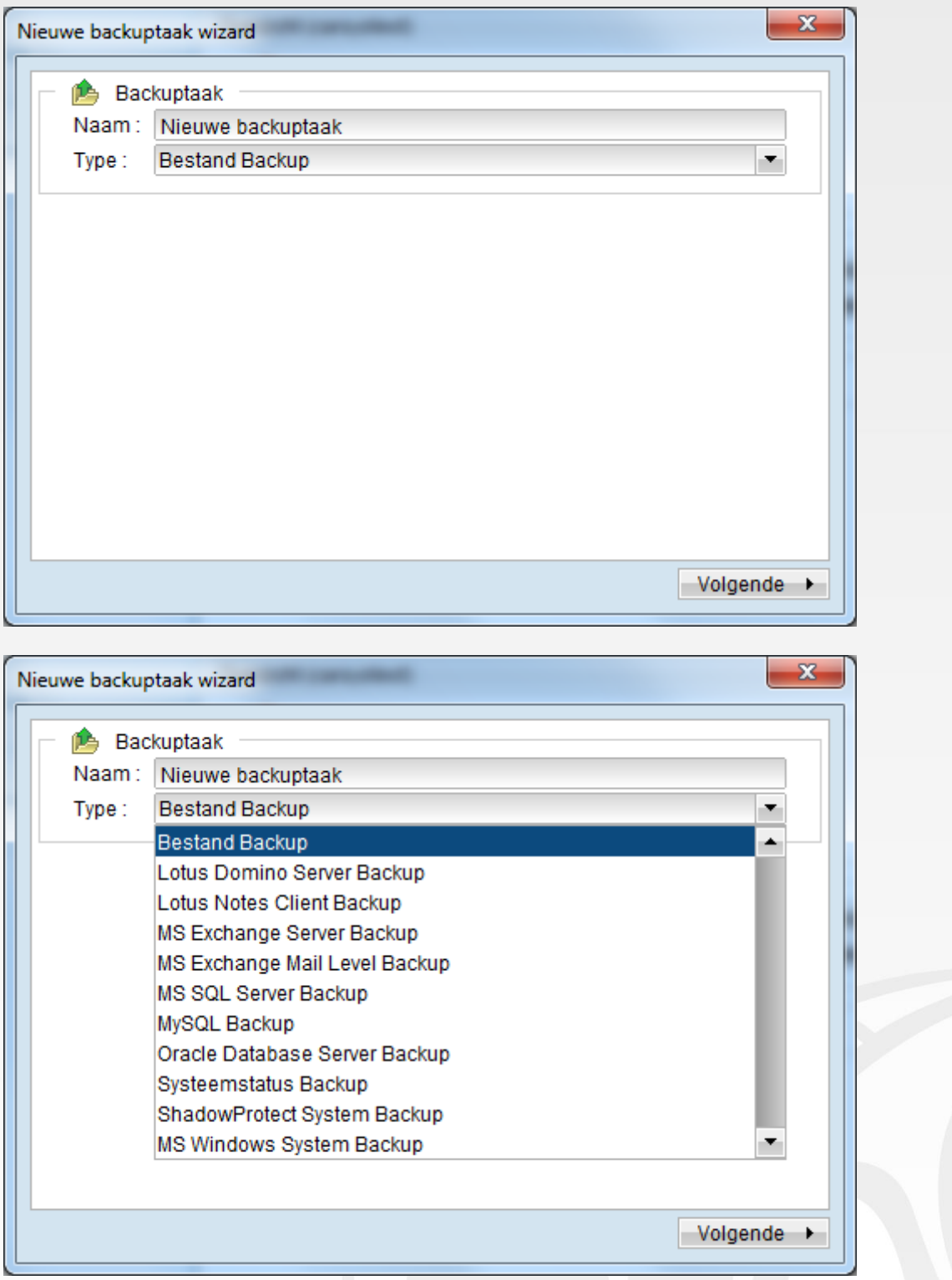

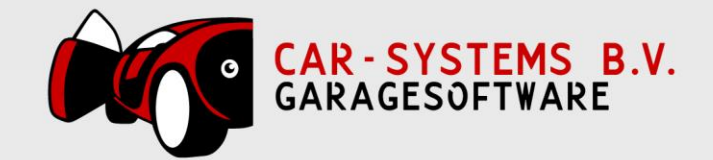

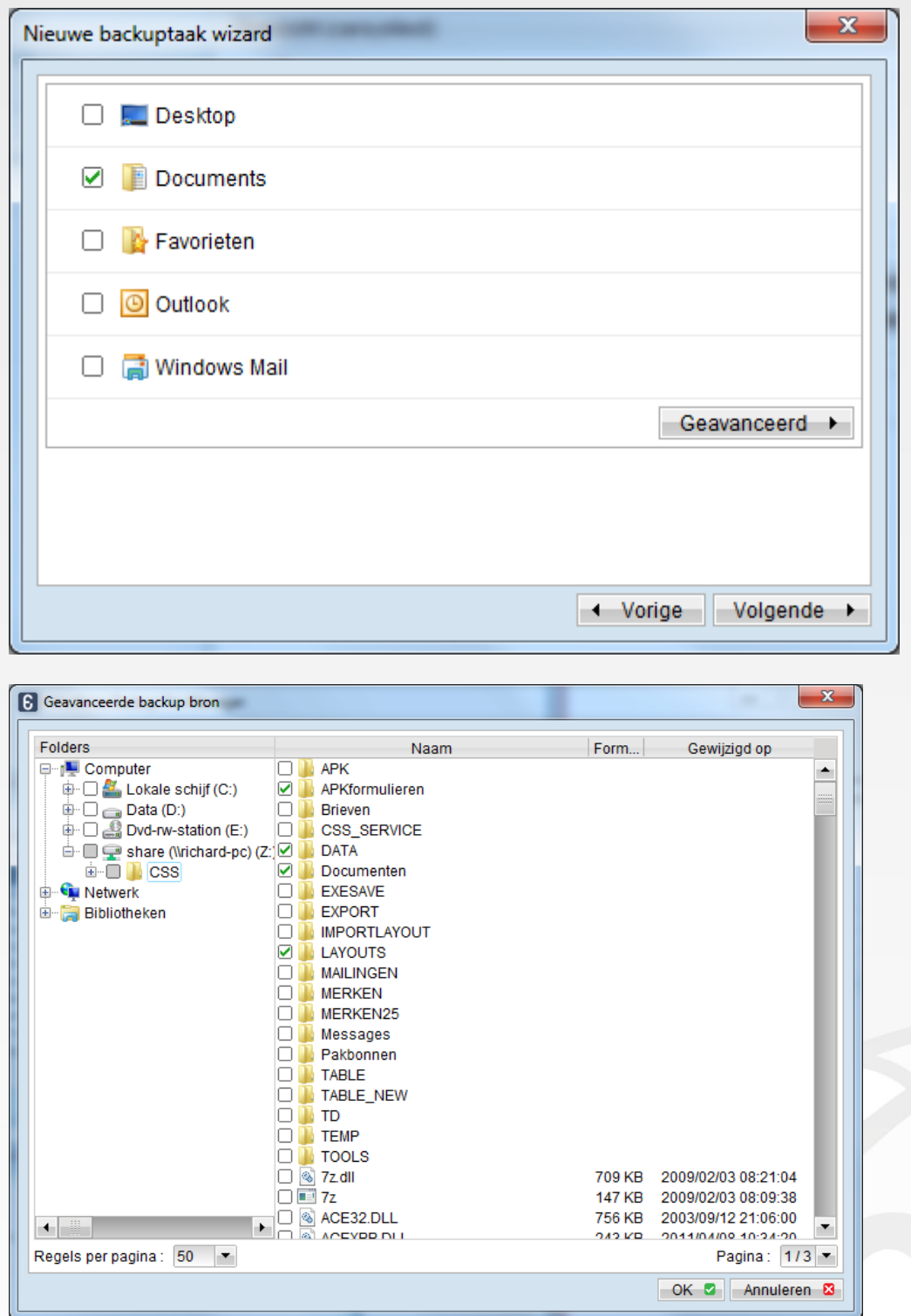

 $=$  FOUT

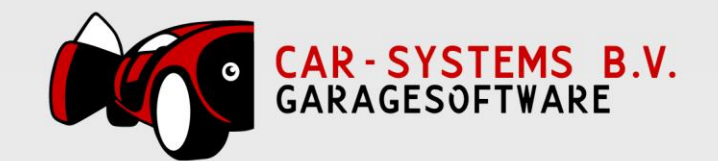

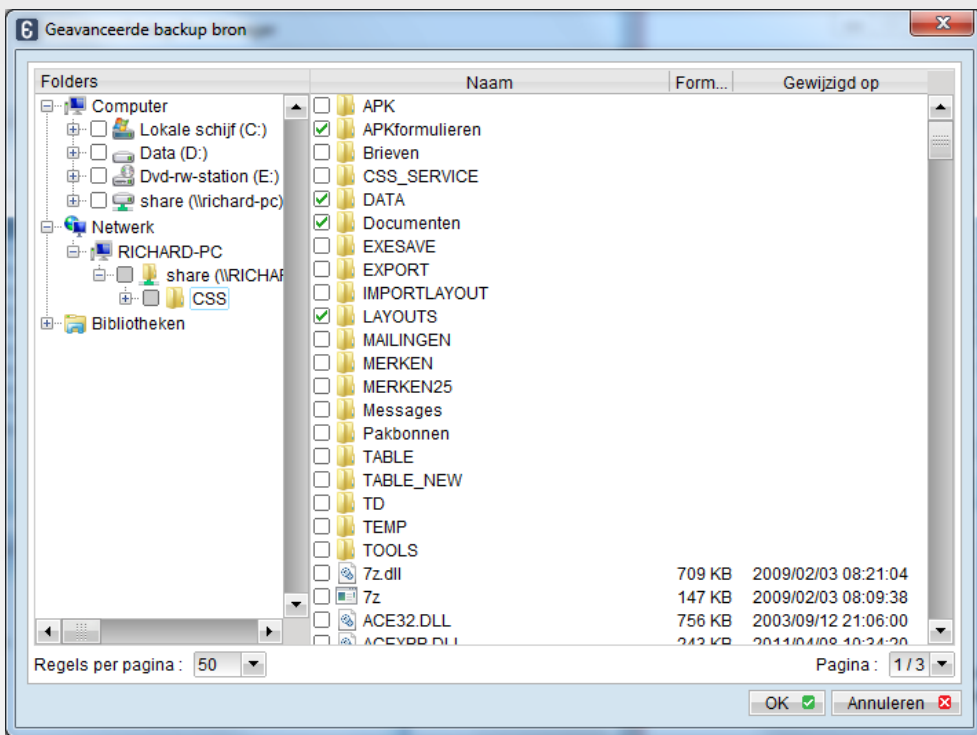

# $= GOED$

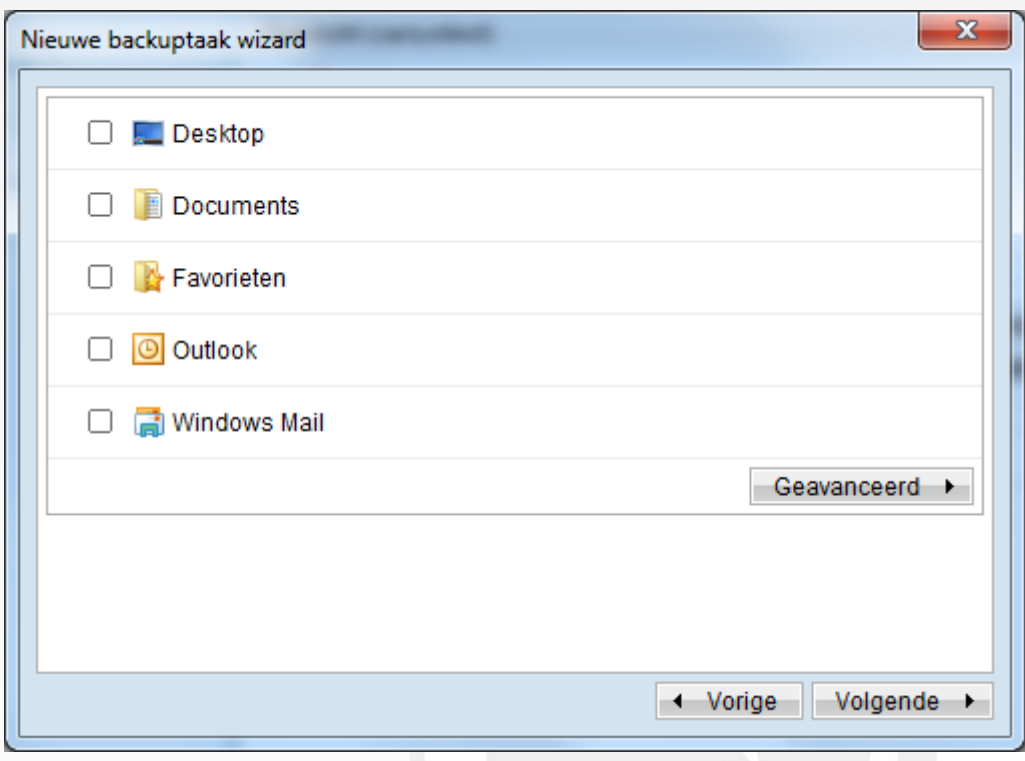

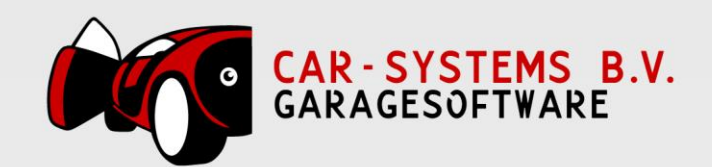

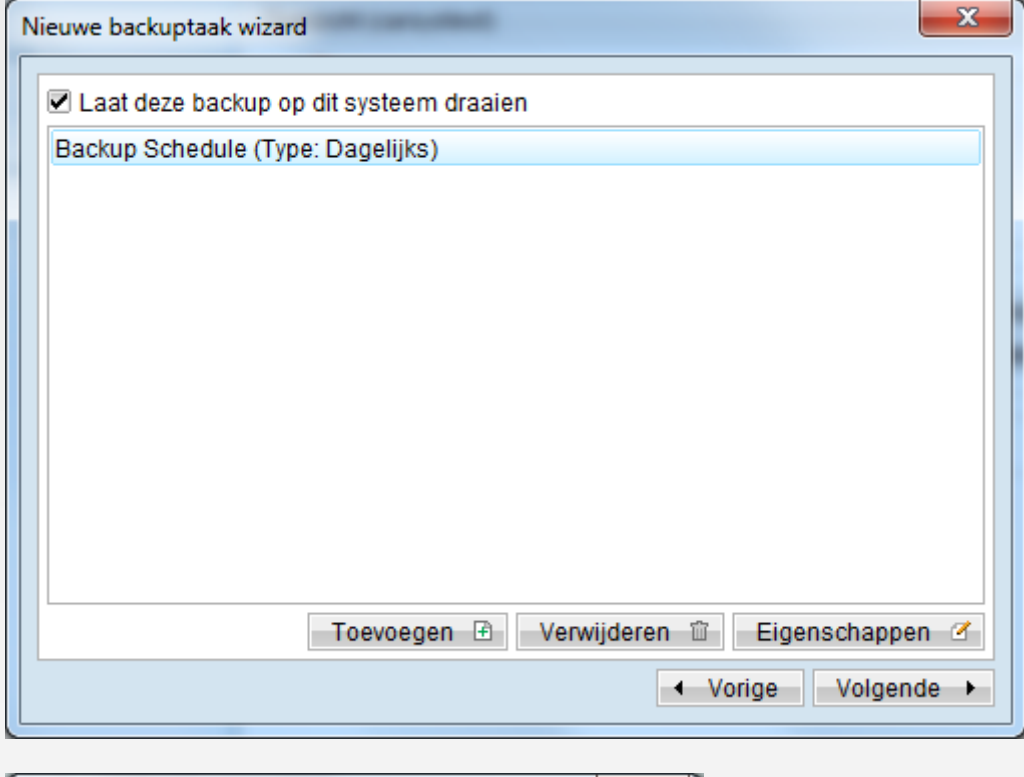

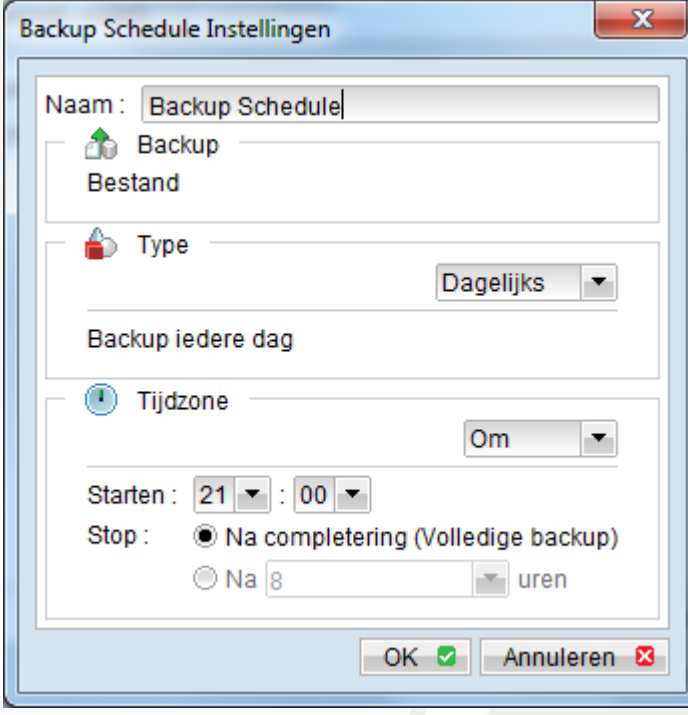

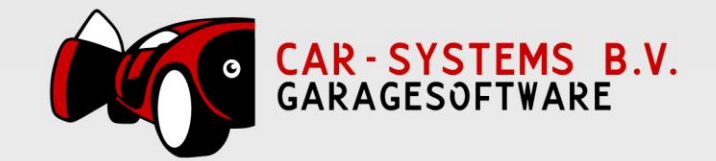

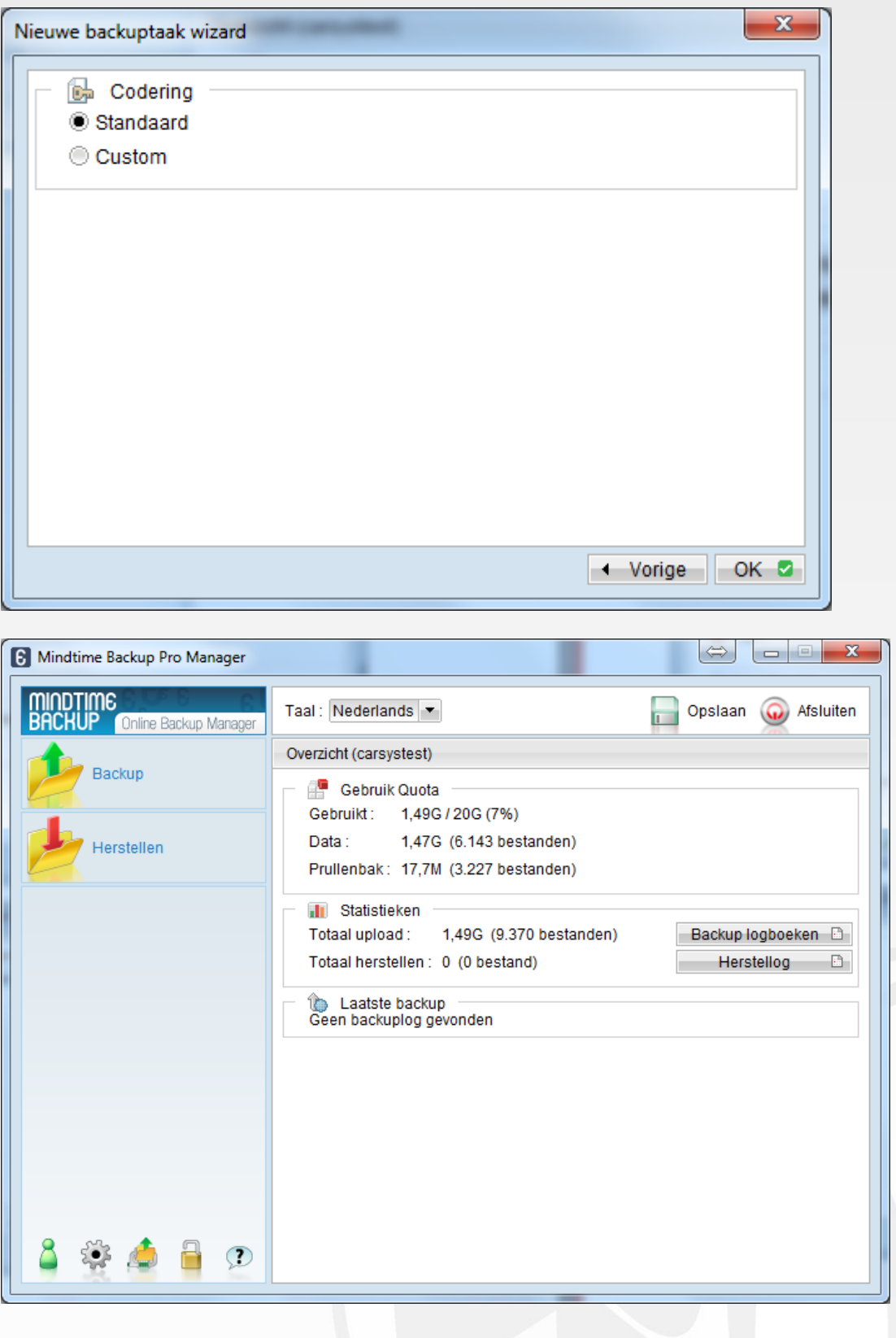

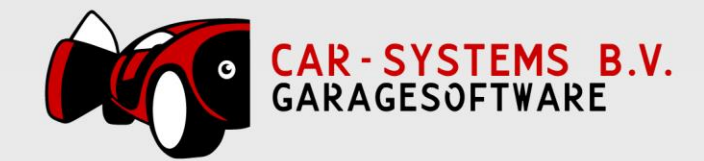

## <span id="page-17-0"></span>4. Voorkomende fouten

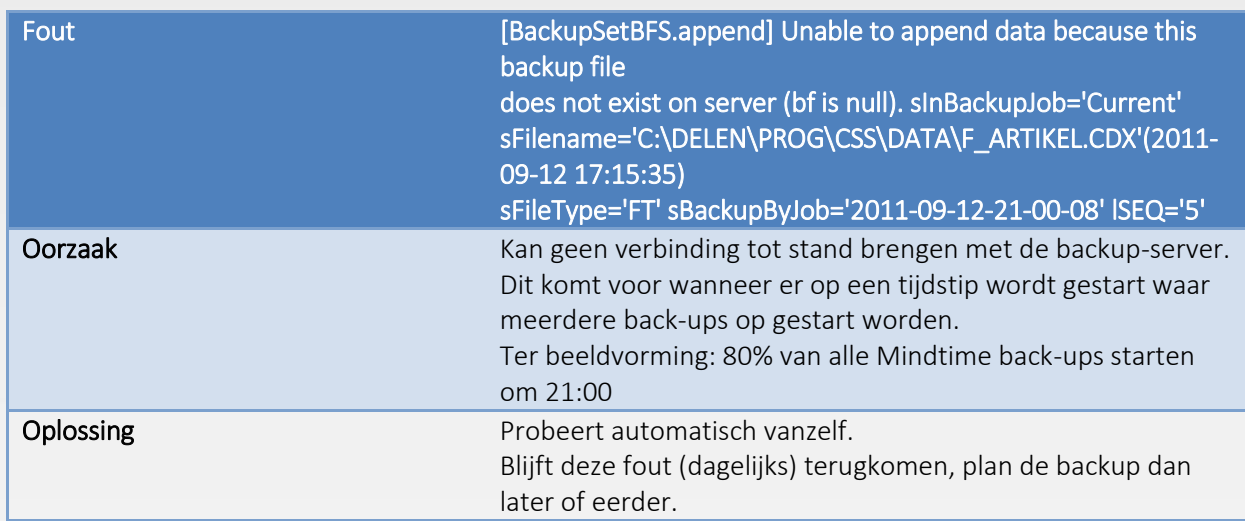

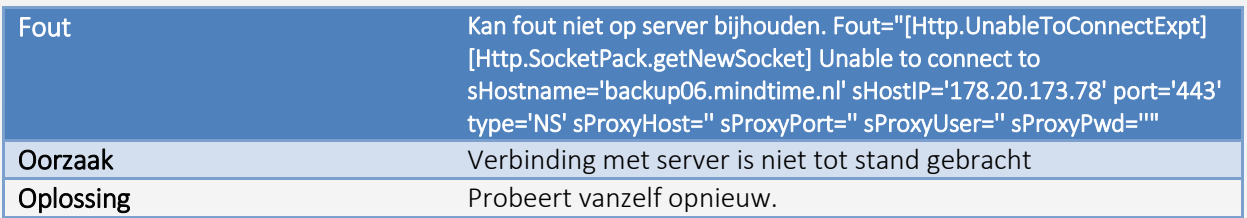

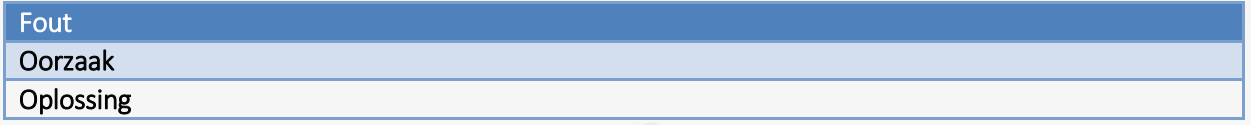

#### Belangrijk:

De inhoud van dit document dient puur ter informatie. Car-Systems kan op geen enkele manier aansprakelijk worden gesteld voor enige directe en/of indirecte schade, ontstaan door het gebruiken en/of toepassen van deze informatie.

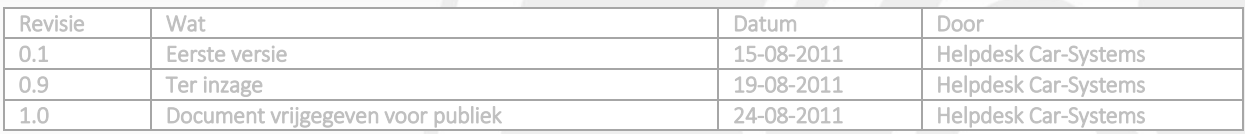